# **Adaptation d'un progiciel de gestion intégré à un cabinet de Géomètres Experts de moins de cinq salariés**

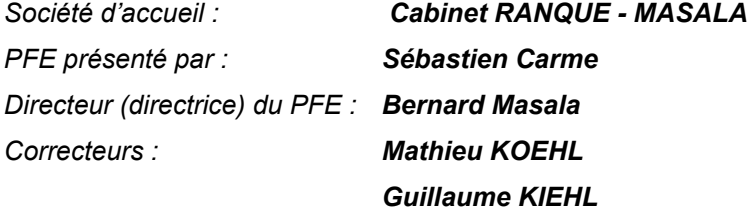

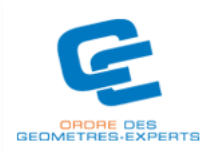

Pour faire face à la dispersion de l'information au sein même d'un cabinet de géomètre-expert, celui-ci doit modifier son organisation : l'unicité de l'information et l'accès à celle-ci par chaque collaborateur est le but à atteindre pour faciliter la communication interne et externe.

Le support à cette nouvelle stratégie de l'entreprise est l'adaptation d'un progiciel de gestion intégré qui va permettre d'intégrer : la gestion de la documentation, les agendas, les heures, les suivis de dossiers, de devis, de factures, les messages à transmettre, etc.

Les phases du projet sont importantes et il ne faut pas en écarter en crovant gagner du temps : en omettre une serait préjudiciable à la viabilité de la mise en place du progiciel.

## **1. L'étude préliminaire**

Cette étape est très importante car elle fixe les limites du projet. Elle doit permettre d'évaluer les risques auxquels l'entreprise va faire face lors de la mise en place d'un tel logiciel, mais aussi de décrire les différents besoins.

Cette phase de l'opération était en partie réalisée lors de mon arrivée dans l'entreprise ; il ne restait plus qu'à valider les souhaits: à savoir, soit opter vers une solution déjà existante, soit redéployer une solution complète. Le projet de développer une solution complète étant trop complexe et faisant appel à des techniques diverses, nous n'aurions pu que réaliser l'étude de faisabilité et non mettre en place toute la solution. Cette réflexion nous a donc amenés à opter pour l'adaptation d'une solution déjà existante sur le marché. Il a été nécessaire de recenser les besoins de l'entreprise afin de choisir la solution la plus adaptée aux besoins exprimés.

## **2. Le diagnostic de l'existant**

C'est à partir de là que l'on prend en compte les besoins et que l'on met en place les contraintes imposées au progiciel. Après étude de la structure du cabinet, ainsi que des visites chez des confrères, il nous a été possible d'établir le cahier des charges auquel doit répondre la solution choisie.

# **3. Acquisition du progiciel**

Le processus d'acquisition du progiciel s'est déroulé en deux phases.

- La première a été l'expertise des différentes solutions du marché. Pour ce faire, il nous a fallu contacter les différents développeurs de logiciels qui proposent des progiciels de gestion pour géomètres : GEOCD, DIALGEO, MDP QUALITY, SPADICE. Nous nous sommes penchés sur des solutions Internet IDYLIS afin d'élargir nos connaissances à des solutions non dédiées aux géomètres-experts.
- La seconde étape a été le choix : suite à ces diverses démarches, celui-ci s'est porté sur l'acquisition du progiciel SPADICE développé par la société SPATIAL SA qui propose une solution basée sur des techniques Internet. Celle-ci ne nécessite donc pas d'installation de logiciel sur les postes clients.

# **4. Paramétrage du progiciel**

Le paramétrage du logiciel est la phase principale du projet : il doit permettre d'adapter la solution retenue à l'entreprise. Malgré le fait que SPADICE soit fait pour les géomètres, il faut tout de même paramétrer le logiciel, y introduire les données préexistantes dans la société et réaliser les développements nécessaires à son bon fonctionnement.

## **4.1 Le paramétrage**

SPADICE utilise une base de données MDB (Microsoft Data Base) qui est administrée via un masque de saisie en ASP. Il faut tout d'abord définir les droits de chacun des membres de la société. Ensuite, il faut paramétrer les « modèles type » de relances de factures, de courrier de livraison,… Il faut aussi paramétrer les différents menus afin que ceux-ci soient en accord avec les besoins exprimés par la société. Malgré le fait que la mise en place d'un logiciel de gestion intégré nécessite une remise en question des habitudes et des comportements du personnel, il ne doit tout de même pas y avoir des changements trop perturbateurs.

## **4.2 Introduction des données**

La récupération des données s'est réalisée suivant plusieurs phases.

En effet, nous avons tout d'abord examiné les données disponibles dans la société. Le cabinet RANQUE MASALA disposait déjà d'un logiciel d'archivage dans lequel les informations telles que le client, l'adresse postale, les parcelles concernées ainsi que parfois les coordonnées Lambert des chantiers étaient déjà saisies en base de données. Il a donc fallu récupérer cette base de données et la mettre en forme par rapport à la base de données utilisée par SPADICE. Afin de réaliser cette opération, il a été nécessaire d'introduire de nouvelles données telles que les codes postaux et les codes INSEE des communes.

De plus s'agissant d'un logiciel d'archivage celui-ci ne prenait pas en compte les coûts des travaux effectués ; il a fallu récupérer les informations comptables de la base de données du logiciel de comptabilité dont dispose l'entreprise (COALA) ainsi que la feuille d'heures des temps passés.

 Lors de l'arrivée de Mr MASALA dans le cabinet, celui-ci a introduit le logiciel GESARC d'archivage fourni par l'ordre des géomètres-experts. La combinaison de divers systèmes d'archivage suivant les différentes étapes du cabinet n'ont pas facilité la mise en correspondance des données.

 Une fois les données introduites, il faut vérifier la cohérence de celles-ci. Pour réaliser cette opération, nous avons simplement fait des requêtes dans SPADICE et nous avons vérifié la cohérence du résultat de ces dernières avec les archives ainsi qu'avec les logiciels précédemment cités.

## **4.3 Les développements**

#### **4.3.1 La liaison SPADICE / AURIGE**

SPADICE ne disposant pas de liaison avec AURIGE, il est nécessaire de la réaliser afin de simplifier les opérations de saisies sur le site de l'OGE (Ordre des Géomètres-Experts) « http://www.geometre-expert.fr/ ». Cette procédure est longue et fastidieuse si elle est saisie manuellement.

Afin de réaliser cette opération, l'utilisation du module d'exportation prévu sous SPADICE a été requise.

Le fichier texte généré, il ne reste plus qu'à le poster dans l'espace prévu à cet effet dans le site même. En définitive, même si la liaison AURIGE n'a pas été prévue dans SPADICE, nous avons pu voir que l'utilisation d'un menu d'exportation de la base est très utile pour exécuter soi-même ses propres requêtes.

# **4.3.2 La liaison SPADICE / GOOGLE EARTH**

 GOOGLE EARTH est le logiciel le plus téléchargé depuis les débuts de l'Internet avec une moyenne croissante de plus de 100 000 000 de téléchargements uniques par an. Son succès planétaire est principalement dû à la couverture photographique de l'ensemble du globe drapé sur un modèle numérique ce qui en fait un globe virtuel. Cependant, cet outil utilise sa propre base de données au format KML permettant ainsi d'introduire et de créer ses propres applications à la manière d'un SIG (Système d'Information Géographique) tout en pouvant les diffuser à un grand nombre. L'atout majeur de GOOGLE EARTH réside dans l'utilisation conjointe des technologies et des données Internet et Intranet.

 De part ses possibilités, ce fut le choix idéal pour géolocaliser les dossiers du cabinet, mais aussi pour introduire des données supplémentaires comme par exemple le cadastre. Si la base de données du cadastre peut être utilisée au format KML, les informations concernant les dossiers contenues dans la base de données SPADICE, doivent quant à elles être dynamiques : c'est-à-dire que la modification d'une valeur dans la base de données doit pouvoir être prise en compte instantanément dans GOOGLE EARTH. Il ne faut donc pas passer par un fichier KML généré, mais plutôt par une requête permettant d'afficher les dossiers dans la zone que l'on souhaite. Ceci a été possible par l'utilisation de technologies Internet ASP.

L'assemblage de données issues de GOOGLE EARTH conjugué à ses propres données permet ainsi de disposer d'un haut niveau d'informations.

#### **4.3.3 La liaison SPADICE / GOOGLE MAP**

GOOGLE MAP, toujours issue de la firme GOOGLE est une mashup 2D voir 2.5D sur quelques villes américaines. Cette plateforme, accessible gratuitement sur Internet à l'adresse suivante : « http://www.maps.google.com », permet de tracer un itinéraire, d'afficher le trafic en temps réel sur les routes américaines uniquement.

Cependant, les possibilités offertes par son API sont très intéressantes. Celle-ci permet d'intégrer cette carte dans n'importe quel site particulier à condition de s'enregistrer gratuitement. Son interface de programmation est en constante évolution (une mise à jour tous les 15 jours) et permet d'intégrer ses propres données, de lier n'importe quelle base de données, d'utiliser le géocodeur intégré, de la personnaliser,…

#### **4.3.4 Le module de devis facture**

 SPADICE n'ayant pas été prévu pour créer ni des devis, ni des factures, il nous a fallu développer un module de calcul de devis et d'établissement des factures sous EXCEL au format VBA avec des fichiers de paramètres XML. Le gain de temps que procure cette application et la souplesse d'utilisation en font une aide incontournable.

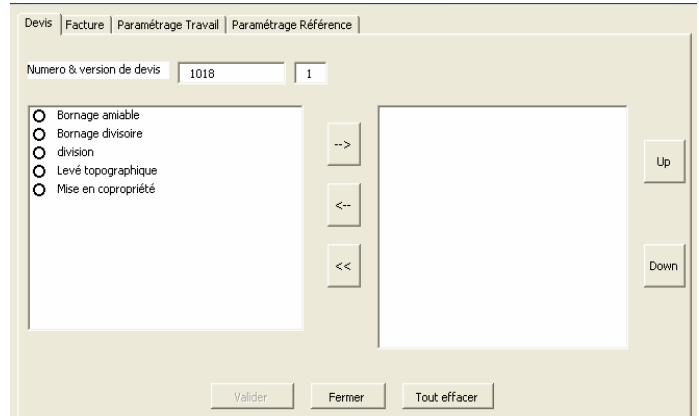

En se basant sur le fait que les devis habituels ont souvent les mêmes postes, nous pouvons créer différents types de travaux. Chaque poste est défini par un prix unitaire, une quantité et une dénomination. Une fois le poste créé, on l'affecte à un travail. La fiabilité est donc améliorée : par exemple, lorsqu'on appelle un bornage amiable, on obtient tous les postes reliés à celui-ci.

Afin de réaliser un devis plus complexe, il est aussi possible de faire appel à plusieurs types de tâches prédéfinies en ne s'appuyant que sur des opérations de base. Si une commande doit regrouper plusieurs postes de travail, comme un bornage et une mise en copropriété, il est possible de ne réaliser qu'un seul devis.

#### **5. Mise en place et évaluation**

 La dernière phase à ne pas oublier lors de la mise en place d'un tel outil est bien entendu la phase d'évaluation. Cette étape intervient après la mise en place et l'utilisation du logiciel. Cette dernière peut se dérouler sur plusieurs mois et permet d'adapter au mieux le progiciel aux besoins de chacun. En effet, cette mise en place comporte des risques au niveau technique, mais aussi au niveau humain, car elle provoque un changement dans les habitudes de travail.

L'installation de ce logiciel et la formation des techniciens à cette nouvelle démarche de traçabilité des dossiers se sont déroulées dans les meilleures conditions possibles. Même si au départ, ces collaborateurs ont manifesté une certaine méfiance à l'égard du produit, ils ont vite été conquis par ses avantages. Bien qu'ils soient moyennement impliqués dans l'utilisation même du logiciel, ils sont appelés à collaborer lors de l'enregistrement de leurs heures et de la consultation du menu de recherche et de suivi de dossier afin de renseigner les clients.

La plus grosse charge revient à la secrétaire de direction, qui doit quant à elle, utiliser tous les menus proposés dans SPADICE. Ceci change assez profondément sa façon de travailler. C'est l'employée la plus réticente qu'il a fallu convaincre afin de mener à bien l'opération. Sans son implication totale, la mise en place d'une telle application aurait été veine et sans utilité car c'est elle qui alimente dans sa totalité, la base de données. En effet, elle saisit les devis, les factures, elle crée les dossiers, elle sort les fiches de temps passés, elle saisit les nouveaux contacts et elle met à jour les anciens.